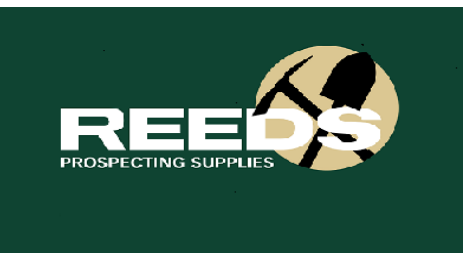

## **How to complete a Section 40E(20A) Permit**

An information sheet related to Section 40E permits can be accessed from the W A Mines Department, or through this web address:

http://www.dmp.wa.gov.au/documents/132293\_Section\_40E\_Permit\_System.pdf

Form 1A can be accessed through this web address:

http://www.dmp.wa.gov.au/documents/Form1A\_for\_Permit\_under\_Section\_40E\_-\_revised.pdf

You need to be able to access Tengraph to complete a Section 40E, or you need to go to the Mines Department and get help. (There is information on the Reeds Prospecting websitewww.reedsprospecting.com.au under Information: see PDF How to Use Tengraph)

- You can apply for a Section 40E Permit **ONLY** on an existing **EXPLORATION Lease** (that is a lease that starts with an "E" on Tengraph)
- You need to know the 1:100 000 map name for the area that you are wanting to access (if you do not know the name, contact the shop for this information).
- For this example I am going to access the 1:100 000 map called Leonora.
- So on Tengraph, go to ENQUIRY, choose Map Sheet, on the right hand side pop up box, choose Major Topo and remove all ticks in boxes except the last two. On the left hand side pop up box instead of nominating the map name and size as 1: 250 000 you need to nominate the map name: LEONORA and size as 1:100 000 (Graticles are only visible on 1:100,000 maps) Click

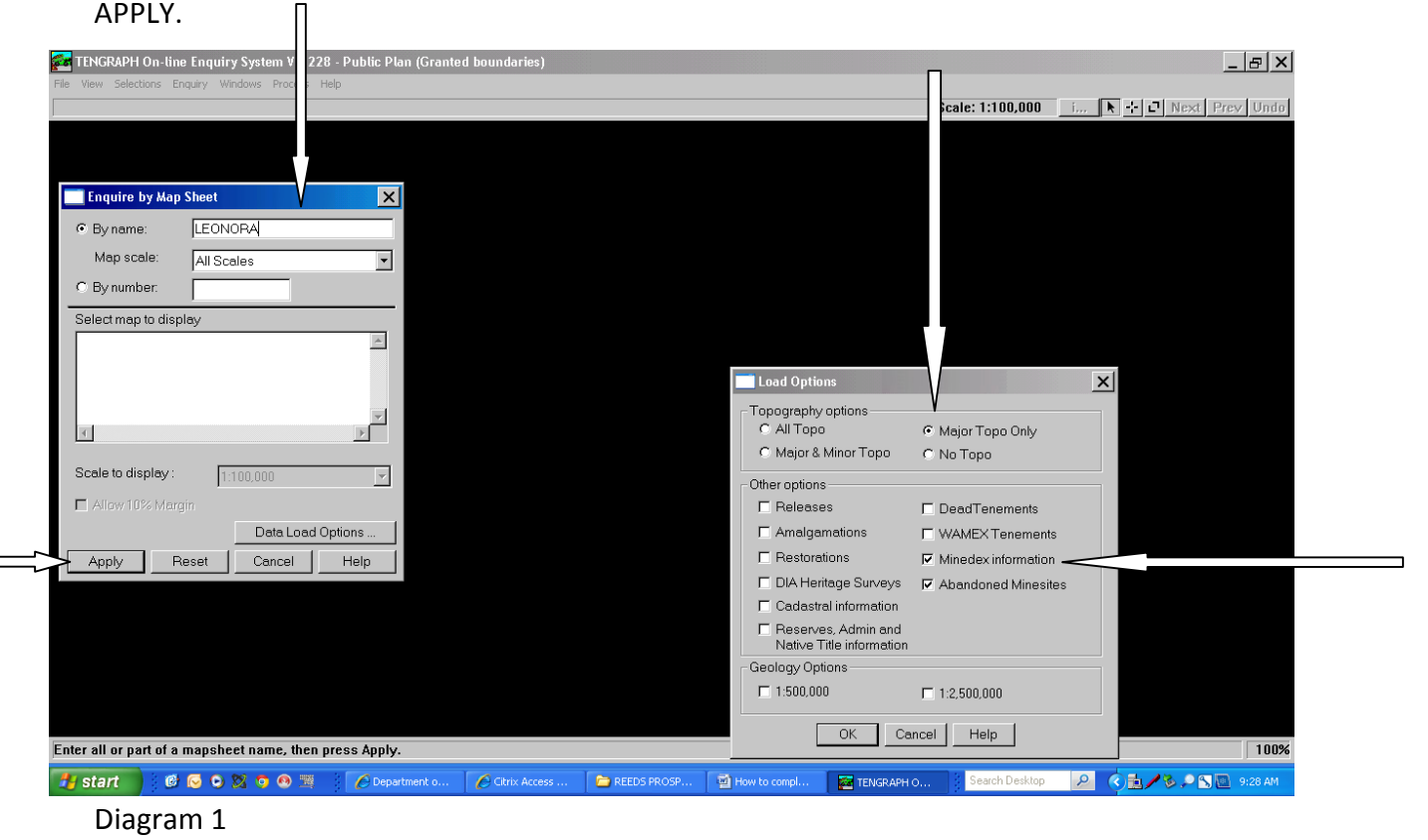

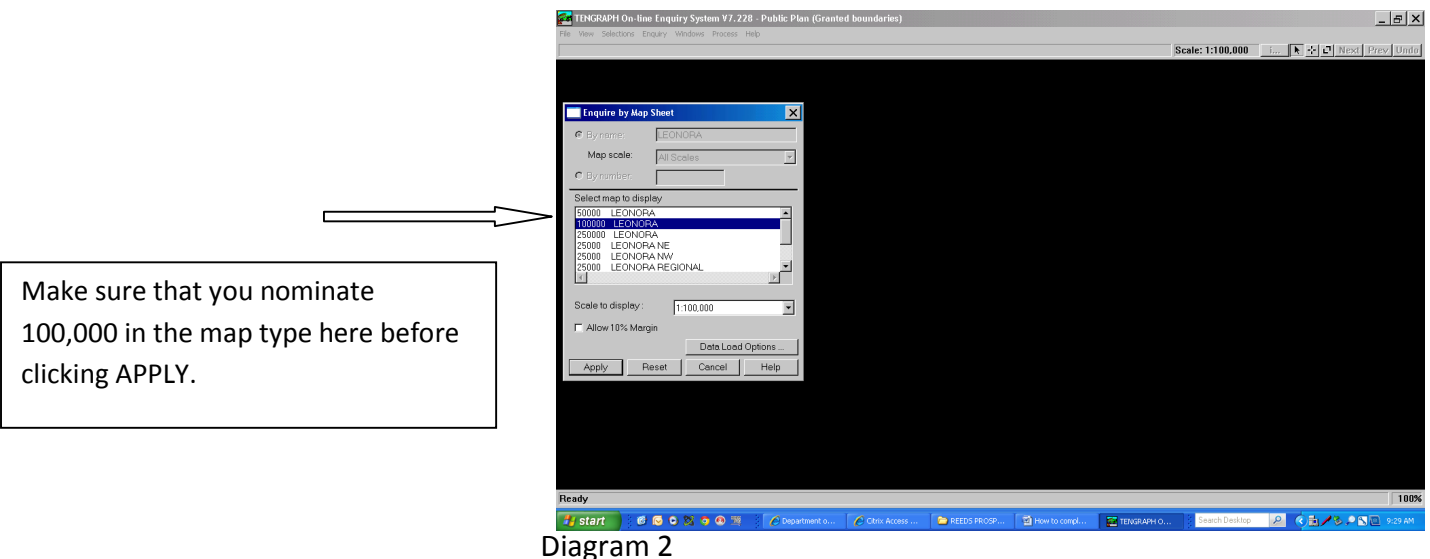

- When the map loads, click on the EXPLORATION LEASE that you are interested in.
- When filling out Part B of Form 1A the Exploration Lease number must be nominated.
- The Graticular Blocks are needed for Part C of the form. You need to record the graticular block number and the letter (block identifier) of each graticular block that you need.
- Click on SELECTIONS, choose MINING GRATICLE and GDA94.

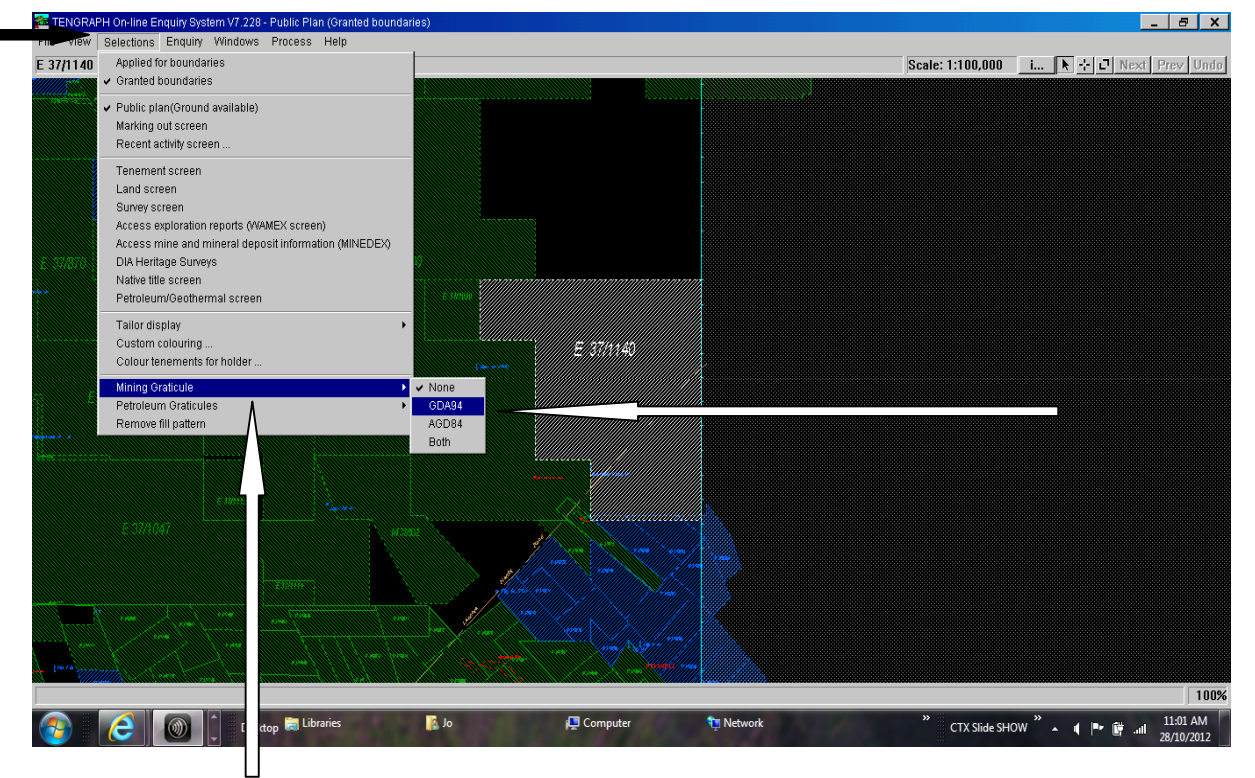

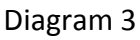

 You can now see each of the Graticles clearly numbered, so that you can record up to 10 graticles from a lease – as long as they have one common boundary. My chosen lease 12 graticles, so if I can choose up to 10 of the graticles as long as they each have one common boundary. .

Section 20A permits were renamed as 40E Permits on 2/2/2013

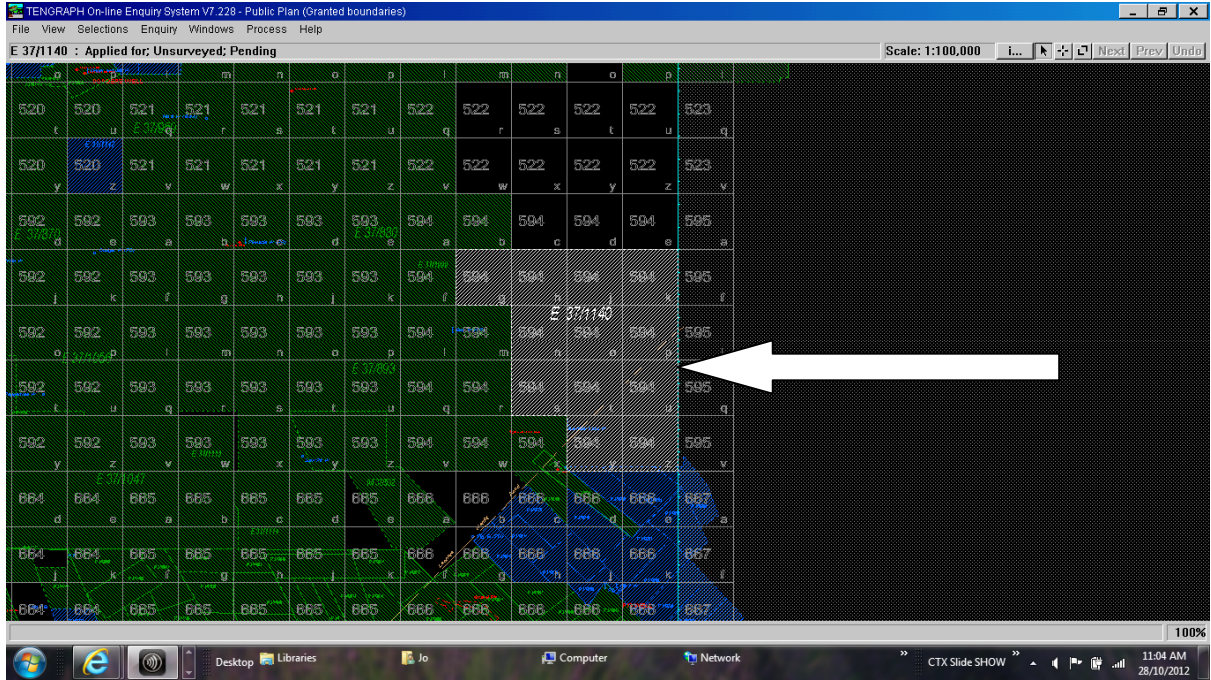

## Diagram 4

You may need to zoom in a little closer to read all of the data (ALT + Page Down).

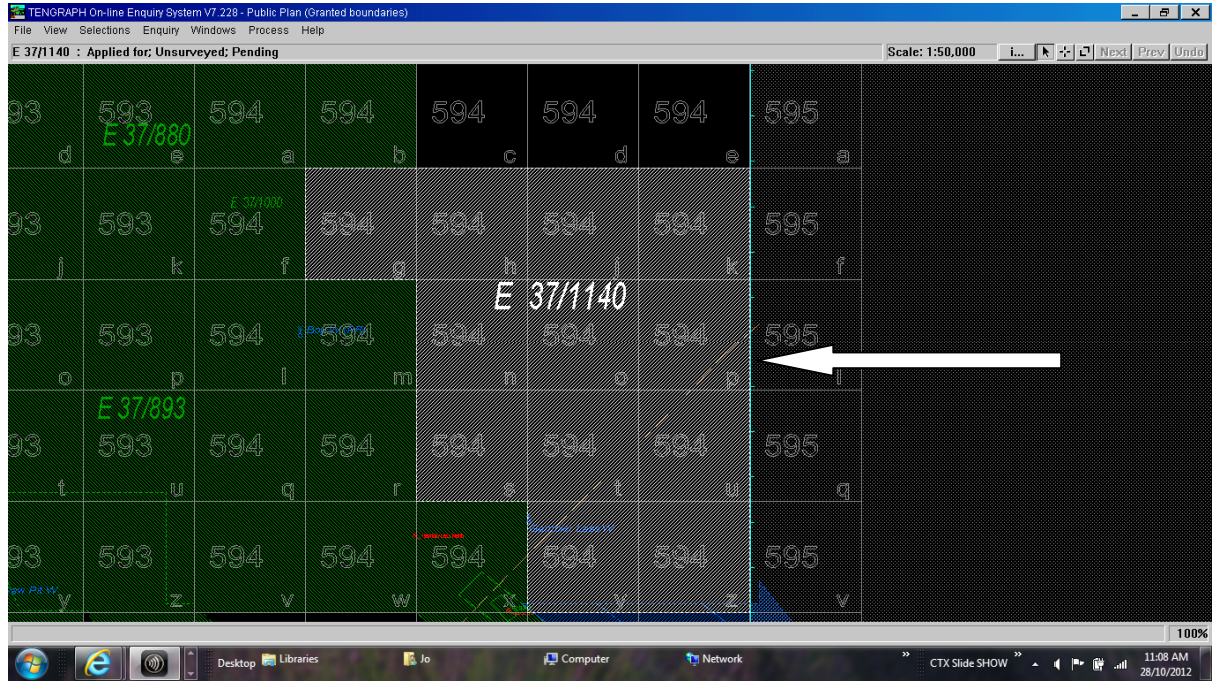

## Diagram 5

- You will need to record the large number in the middle of each graticular block and the small letter on the bottom right hand side. (e.g. 594;k 594;p)
- If the graticules grid is not lined up with the boundary of the Exploration Lease, then switch to the AGD84 display (Diagram 3).
- You need to ensure that you have included "Graticle Number e.g. 594" and "Graticular Block e.g. k" on your form.
- You need to complete the rest of the form and return it to the Mines Department with \$25.00.
- Once the completed form has been delivered to you, you have to wait 21 days from the date of issue before you can begin prospecting activities on the area nominated in your 20A Permit. Or you can wait till you receive the licensee statement.